## **Budget Revision**

Open the project, and in the top left section, click Budget Revision.

| Edit                 | New |
|----------------------|-----|
| Action               |     |
| <u>ViewFinder</u>    |     |
| <u>Copy</u>          |     |
| Budget Manager       |     |
| Date Manager         |     |
| Budget Revision      |     |
| Cash Flow Projection |     |
| Email                |     |
| Print                |     |
| \/:                  |     |

Note: This link creates a NEW Budget Revision. Do not click this link to find an existing revision, instead click the "ViewFinder" link in this same section.

| Budget Revision             |                 |                                                       |                  |                                                |           |                  |            | SHAND             | A About  | Logou  |
|-----------------------------|-----------------|-------------------------------------------------------|------------------|------------------------------------------------|-----------|------------------|------------|-------------------|----------|--------|
| Save Cancel                 |                 |                                                       |                  |                                                |           |                  |            |                   |          | AiM    |
| View                        | 4035            |                                                       |                  | Last Edited by SHANDA FOSTER On 09/28/2015 09: | 37 AM     | Status           | REQUESTED  | ٩                 |          |        |
| Extra Description           |                 |                                                       |                  |                                                |           | Туре             |            | ٩                 |          |        |
| Workflow                    |                 |                                                       |                  |                                                |           |                  |            |                   |          |        |
| Notes Log<br>Status History |                 |                                                       | .11              |                                                |           | Reason           |            | Q                 |          |        |
| Related Documents           |                 |                                                       |                  |                                                |           |                  |            |                   |          |        |
| neuce o comeno              |                 |                                                       |                  |                                                |           | Budget Revisions | \$0.00     |                   |          |        |
|                             | Capital Project | 15-253 Q                                              | Original         |                                                |           | Change           |            |                   | C Total  | 5      |
|                             |                 |                                                       | Total Allotment  |                                                | \$0.00    | Total Allotment  |            |                   | s        | \$0.00 |
|                             |                 | Jordan-Hare Stadium - East Field Lighting Maintenance | Original Budget  | \$5                                            | 6,475.00  | Original Budget  |            |                   | \$56,47  | 75.00  |
|                             |                 |                                                       | Budget Revisions |                                                | \$0.00    | Budget Revisions |            |                   | s        | \$0.00 |
|                             |                 |                                                       | Total Budget     | \$5                                            | 6,475.00  | Total Budget     |            |                   | \$56,47  | 75.00  |
|                             |                 |                                                       | Remaining        | \$1                                            | 8, 145.00 | Remaining        |            |                   | \$18,14  | 45.00  |
|                             | Component Gr    | oup/ Component                                        |                  | Current Budget                                 | Bu        | dget Revision    | New Budget | Current Remaining | New Rema | aining |
|                             | PRE-DESIGN      |                                                       |                  | \$0.00                                         |           | \$0.00           | \$0.00     | \$0.00            | s        | \$0.00 |
|                             | DESIGN ADMIN    | L. L. L. L. L. L. L. L. L. L. L. L. L. L              |                  | \$0.00                                         | \$0.00    |                  | \$0.00     | \$0.00            | 1        | \$0.00 |
|                             | IN-HOUSE DES    | IGN ADMIN                                             |                  | \$0.00                                         | \$0.00    |                  | \$0.00     | \$0.00            |          | \$0.00 |
|                             | REVIEW OF DO    | CUMENTS                                               |                  | \$0.00                                         | \$0.00    |                  | \$0.00     | \$0.00            |          | \$0.00 |
|                             | DECICH          |                                                       |                  | FT (70.00                                      |           | £0.00            | 67 670 00  | 67 (70.00         | 6.0      |        |

The budget revision screen is displayed:

Select **Type** from the dropdown. You have 2 choices:

<u>Allocation Adj</u> – if you are reallocating funds within the existing budget, but not changing the bottom line.

Budget Change – if you are increasing or decreasing the project budget.

## Select **Reason** from the dropdown.

Use the Budget Revision column to make your changes. To decrease a line item, enter a – in front of the number. Do not type dollar signs (\$) or commas (,). The system will format the numbers for you.

*Tip: You can use the tab key to move between lines.* 

After entering all amounts, click the refresh Totals button.

| Budget Revisions | \$0.00      |
|------------------|-------------|
| Change           | 😅 Totals    |
| Total Allotment  | \$0.00      |
| Original Budget  | \$56,475.00 |
| Budget Revisions | \$0.00      |

Save your changes.

## Generating the Budget Revision report

NOTE: For an Allocation Adj, you are *not* required to attach a report.

For a Budget Change, select "Print" in the top left to generate the Budget Revision report.

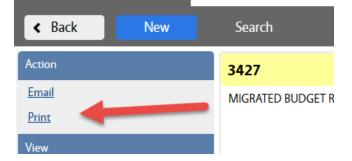

Select the Budget Change report:

**4** AU Budget Change (for a Facilities route)

Save the report, and attach as a Related Document. Choose document type of Budget Revision. When you are ready to route the revision, change the status to "**FAC OPS REVIEW**" and Save.